# **ИНФОРМАТИКА** ИНФОРМАТИКА **INFORMATICS**

Жусупбек кызы Ж., Жусупбек кызы Д. PYTHON ПРОГРАММАЛОО ТИЛИН ОКУТУУ Жусупбек кызы Ж., Жусупбек кызы Д. ОБУЧЕНИЕ ЯЗЫКУ ПРОГРАММИРОВАНИЯ PYTHON Zhusupbek kyzy J., Zhusupbek kyzy D.

#### LEARNING THE PYTHON PROGRAMMING LANGUAGE

#### УДК: 004.43

Python программалоо тили – бул жаңы үйрөнүп жаткандар үчүн да жеткиликтүү болгон, ар түркүн багыттагы программаларды түзүү үчүн колдонулган тил. Python (питон аталышы жайылган) программалоо тилинин бир нече программаларын окутуунун жолдорун чыгарып көрсөтүү. Python программалоо тилинде иштеп чыгуучунун өндүрүмдүүлүгүнө жана коддун окумдуу болушуна багытталган жогорку даражадагы, жалпы милдеттерди аткарууга арналган программалоо тили. Телефон аркылуу да программаны жүктөп иштетүүгө болот. Python бул ар кандай заманбап компьютердик операциялык тутумдарда колдонула турган жалпы багыттагы программалоо тили. Ал текстти, сандарды, сүрөттөрдү, илимий маалыматтарды жана компьютерде сактап кала турган башка нерселерди иштеп чыгуу үчүн колдонулушу мүмкүн. Pythonдун үлгүлүү колдонулушу – жигердүү колдонулган көпчүлүк платформаларга шайкеш келген Python интерпретатор болуп саналат. Мында Python-программаларды аткаруунун ылдамдыгы кыйла жогорулайт.

Негизги сөздөр: Python программалоо тили, операторлор, коддор, пайдалануу, өзгөчөлүктөрү, компьютер, функциялар.

Язык программирования Python – это язык, используемый для создания множества программ, доступных и новичкам. Python (широко известный как python) Демонстрирует способы обучения нескольким программам на языке программирования. Python – это высокоуровневый язык программирования общего назначения, ориентированный на продуктивность разработчика и удобочитаемость кода. Вы также можете скачать и запустить программу по телефону. Python язык программирования общего назначения, который можно использовать в различных современных компьютерных операционных системах. Его можно использовать для обработки текста, чисел, изображений, научных данных и всего остального, что может хранить компьютер. Пример использования Python-интерпретатор Python, совместимый с наиболее активно используемыми платформами. В этом случае скорость выполнения программ Python значительно увеличивается.

Ключевые слова: язык программирования Python, операторы, коды, использование, функции, компьютер, функции.

The Python programming language is a language used to create a variety of programs available to beginners as well. Python

(commonly known as python) Demonstrates how to teach multiple programs in a programming language. Python is a high-level, general-purpose programming language focused on developer productivity and code readability. You can also download and run the program over the phone. Python is a general-purpose programming language that can be used on a variety of modern computer operating systems. It can be used to process text, numbers, images, scientific data, and anything else that a computer can store. Python Usage Case - A Python interpreter that is compatible with the most commonly used platforms. In this case, the speed of execution of Python programs is significantly increased.

Key words: Python programming language, operators, codes, usage, functions, computer, functions.

Python бир нече программалоо парадигмаларын колдойт. Алардын ичинде структуралык, функционалдык, императивдик, объектиге жана аспектиге багытталган парадигмалар да бар. Негизги архитектуралык өзгөчөлүктөрү - динамикалык типтештирүү, автоматтык эс башкаруу, толук интроспекция, бөтөнчөлүктөрдү иштетүү механизми, көп агымдык эсептөөнү колдоо жана жогорку даражалуу маалымат структуралары. Python до коддор модул болуп бириге алчу иш-милдеттер жана класстар болуп уюшулат.

Python программалоо тили – иштеп чыгуучунун өндүрүмдүүлүгүнө жана коддун окумдуу болушуна багытталган жогорку даражалуу, жалпы милдеттерди аткарууга арналган программа тили. Бул тил өзөгүнүн синтаксиси - минималдаштырылган. Ошол эле учурда, стандарттуу китепканасы көптөгөн пайдалуу функцияларды камтыйт.

Python менен иштөө үчүн биринчи аны компьютерге жүктөө зарыл. Ал үчүн https://www.python.org/ downloads/ сайтына кирсек болот. Ал жерден Python программалоо тилин эң акыркы версиясын компьютерибизге жүктөп алсак болот. Даяр болгондон соң аны ишке түшүрөбүз. Алгач монитордо төмөнкү терезе пайда болот.

```
Python 3.4.3 Shell
                                                                                       \times\BoxFile Edit Shell Debug Options Window Help
Python 3.4.3 (v3.4.3:9b73flc3e601, Feb 24 2015, 22:43:06) [MSC v.1600 32 bit (In \overline{ }tel) 1 on win32
Type "copyright", "credits" or "license()" for more information.
>>
```
Бул жердеги >>> белгисинен кийин керектүү тапшырмаларды берсе болот. Enter ди басканда - ал тапшырманын натыйжасы чыгат. Мисалы:

```
Python 3.4.3 Shell
                                                                                 \Box\timesFile Edit Shell Debug Options Window Help
Python 3.4.3 (v3.4.3:9b73flc3e601, Feb 24 2015, 22:43:06) [MSC v.1600 32 bit (In 4
tel)] on win32
Type "copyright", "credits" or "license()" for more information.
>> 4+5
9
>> 58*92
5336
>> 81/3<br>27.0
>>
```
>>>4+5#кошуу амалы 9 >>>58\*92 #кемитүү амалы 5336 >>> 81/9 #бөлүү амалы 3 >>>5\*3 #көбөйтүү амалы 15 >>>5\*\*2 #Даражага көтөрүү 25 >>>10//3 #Бөлүүнүн бүтүн бөлүгүн ажыратуу 3 >>>10%3 #Бөлүүнүн калдыктуу бөлүгүн чыгаруу 1 Эскертүү: # - белгисинен кийин кеткет маалымат – комментарий болуп эсептелинип, программа менен аткарылбайт. Python до өтө чоң сандар менен да иштөө оңой. Мисалы: >>>35//10+35%10 көрүнүшүндө тапшырма берүү мүмкүн. Натыйжасы: 8 Же «123 санынын цифраларынын суммасын тапкыла?» десе >>> 123//100+123%100//10+123%10 көрүнүшүндө жазылат.

Натыйжасы: 6

Бул жерде операторлор менен да иштөөгө мүмкүн.

>>>print('Саламатсыңарбы?') #Еnter ди басканда жообу чыгат

Саламатсыңарбы? Бул жерде print маалыматты чыгаруу оператору.

Python до программа түзүү үчүн төмөнкүчө амалдар аткарылат. Негизги менюдан file басычын басып, чыккан панелден New file же болбосо ctrl+N баскычтары терилет.

Натыйжада жаңы терезе пайда болот.

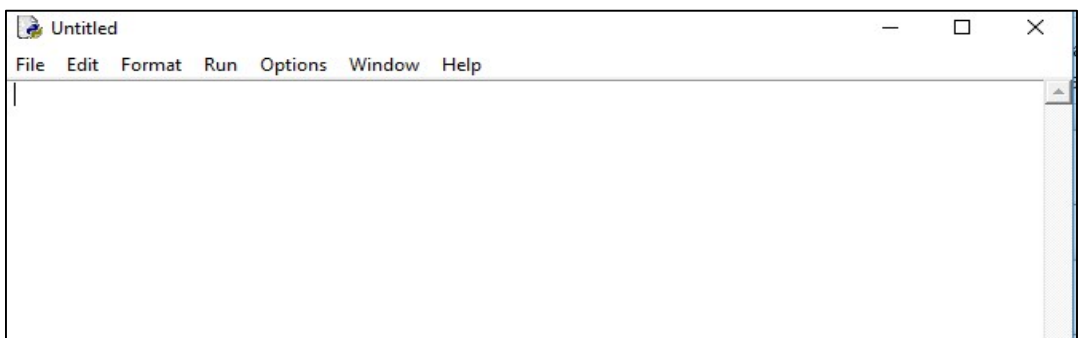

Ушул терезеге керектүү тапшырмаларды жазып программа түзөбүз. Мисалы:

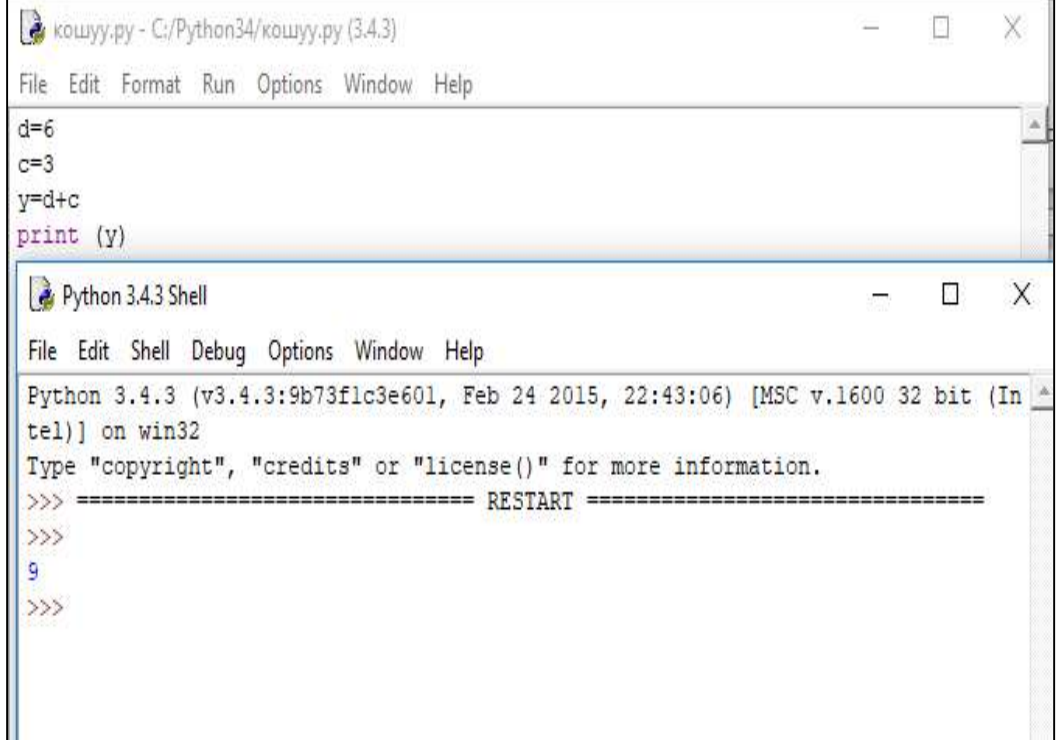

Эми бул программага ат берип сактап коёбуз. Ал үчүн:

File бөлүмүнө save As же ctrl+shift+s баскычтарын басып керектүү папканын ичине файлга ат коюп сакталат. Кийин F5 баскычы же менюдагы Run бөлүмүндөгү Run Module F5 баскычы басылат.

Натыйжа болсо төмөнкүчө чыгат:  $d=6$  $c=3$ y=d+c print (y) Бул жердеги y=9 алынган керектүү натыйжа чыгат. Программа түзүп көрөбүз.  $a=1234$ b=a//1000+a//100%10+a//10%10+a%10 print("Жообу=",b) Программаны сактап F5 клавишасын басабыз. >>> Жообу=10

Бул код менен жогорудагы ыкмалардын айырмасы, бул жерде берилген а=1234 мааниси компьютердин эсинде сакталып калат. Ал эми берилген 1234 санынын ордуна калаган башка сандарды да колдонсо болот.

Input оператору өзгөрүүчү маалыматтарды киргизүү оператору болуп эсептелет. Input башка функциялар менен бирге берилбеген болсо символдук сапты киргизүүнү талап кылат.

Саптар кошулса тапшырмалар удалаш болуп чыгат. Мисалы: a=input ('Бүтүн санды киргиз:') b=input('Бүтүн санды киргиз:')  $c=a+b$ print (c) >>> Бүтүн санды киргиз:8 # мисалга колдонуучу 8 санын киргизди

Бүтүн санды киргиз:7 # мисалга колдонуучу 7 санын киргизди 87

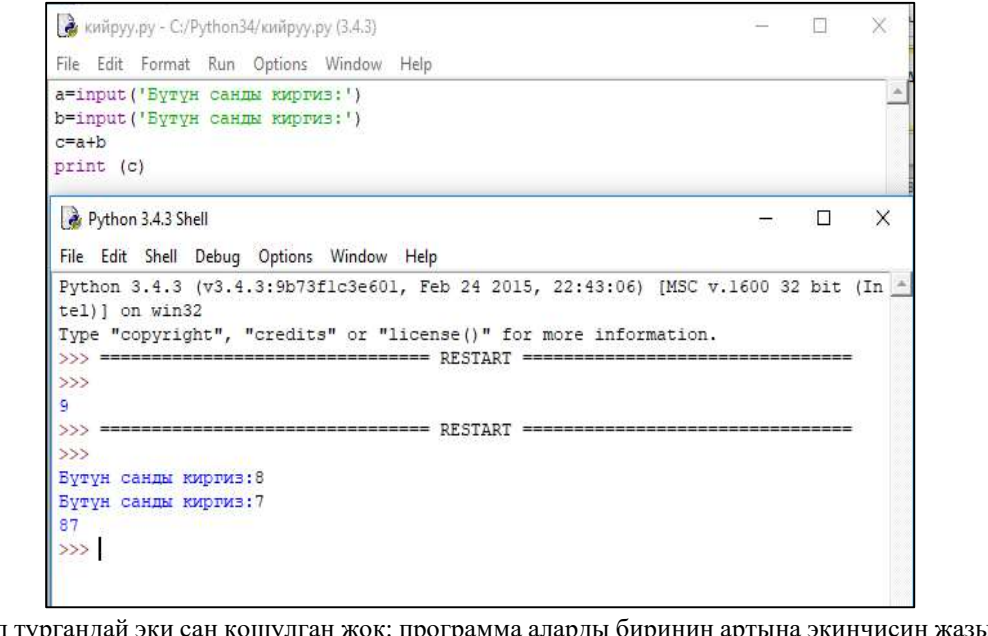

Биз көрүп тургандай эки сан кошулган жок: программа аларды биринин артына экинчисин жазып, бириктирип эле койду. Анткени мындай жазууда input оператору киргизилген маанилерди сан катары эмес, символ катары кабыл алат.

Аларды чыныгы сан көрүнүшүндө киргизип, математикалык амалдарды аткаруу үчүн операторду int(input()) же float(input()) түрүндө жазабыз. Бул жерде int бүтүн сандарды, float чыныгы сандарды киргизүү үчүн колдонулат.

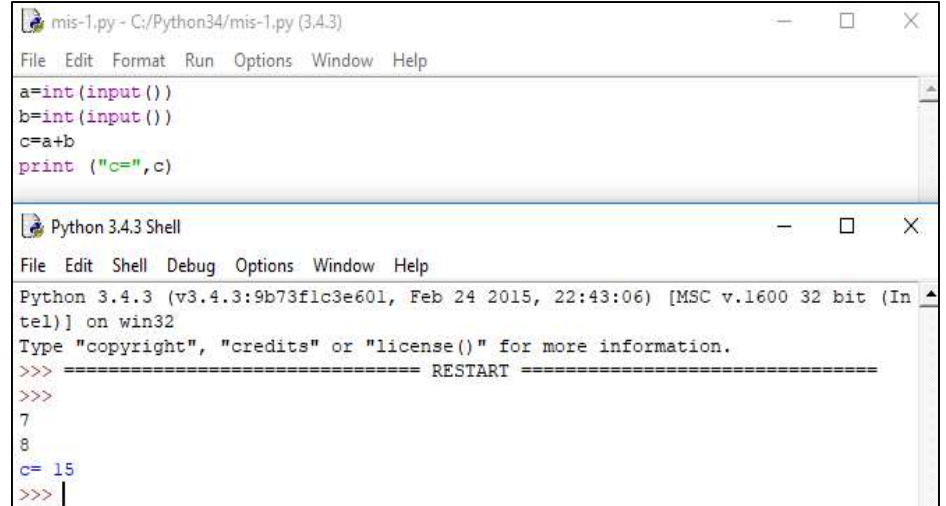

```
Мисалы: 
a=int(input))b=int(input))c=a+b 
print ("c=",c) 
>>> >>>
```
a=7 жана b=8 маанини киргизсек жообу с=15 чыгат

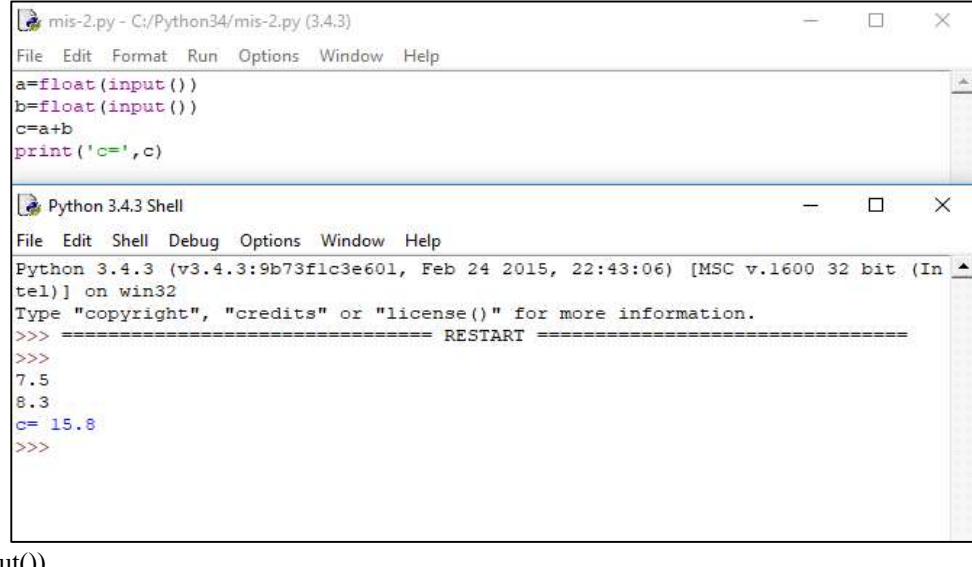

a=float(input()) b=float(input()) c=a+b print  $("c="c")$ 

 $a=7.5$  жана b=8.3 болсо с= 15.8 болот

Input операторундагы кашаанын () ичине түшүндүрүүчү сөздөрдү жазса, колдонуучудан кандай маалымат киргизүү керектиги анык болот.

Мисалы: Үч бурчтуктун негизи жана бийиктиги берилген болсо, анын аянтын табуучу программаны түзүү керек:

Бул тапшырмага программа түзүүдөн мурда, алгач геометрия сабагында ошондой тапшырмаларды кантип аткарган экендигибизди эске салабыз.

$$
s = \frac{a * h}{2}
$$

2 же болбосо, ушул формуланы бир сапта жазса да болот: s =(a\*h)/2

Ал эми ушул формуланы төмөнкүчө программа түрүндө жазса болот:

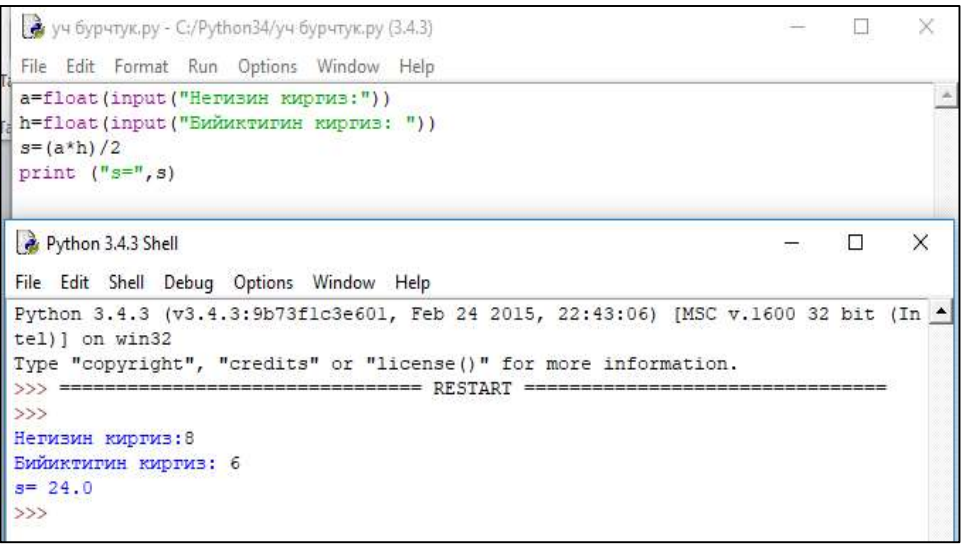

a=float(input ("Негизин киргиз:"))

h=float(input ("Бийиктигин киргиз: "))

 $s=(a^*h)/2$ 

$$
\text{print } ("s=",s)
$$

F5 ти басып, керектүү сандарды киргизебиз жана натыйжа алабыз.

>>> Негизин киргиз: 8 Бийиктигин киргиз: 6 s=24.0

Ал эми телефон аркылуу (Рекомендую "Pydroid 3 - IDE for Python 3"

https://play.google.com/store/apps/details?id=ru.iiec.pyd roid3) ушул сылканын жардамында киребиз. Компьютер менен телефондо иштөөдө айырмачылыктар жок. Башка программаларга караганда мүмкүнчүлүктөрү көп.

#### Адабияттар:

- 1. Самыков Л., Беляев А. Палитаев И. Python программалоо тили. - 2019-ж.
- 2. Гэддис Т. Начинаем программировать на Python. 4-е изд.: Пер. с англ. - СПб.: БХВ-Петербург, 2019. - 768 с.
- 3. Федоров Д.Ю. Программирование на языке высокого уровня Python : учебное пособие для прикладного бакалавриата / Д.Ю. Федоров. - 2-е изд., перераб. и доп. - М.: Изд. Юрайт, 2019.
- 4. URL: https://urait.ru/bcode/437489
- 5. Шелудько В.М. Основы программирования на языке высокого уровня Python: учебное пособие / В.М. Шелудько. - Ростов-на-Дону, Таганрог: Изд. Южного федер. унив., 2017. - Электронно-библиотечная система IPR BOOKS:
- 6. URL: http://www.iprbookshop.ru/87461.html